# **Install Clearcase 7.1 Linux (Redhat)**

Installing Clearcase 7.1 on Red Hat Enterprise Linux AS release 4 (Nahant Update 8)

## **Prerequisites**

Apply this changes to the clearcase software packages

chmod +x /root/cc/InstallerImage\_linux/jre\_5.0.3.sr8a\_20080811b/jre/bin/java chmod +x /root/cc/launchpad/\*.sh

Extra software packages needed:

up2date -i gcc

### **Kernel Image**

```
wget
http://fermi.inf.unibz.it/cdimages/kernel-devel-2.6.9-89.0.25.EL.x86_64.rpm
```
#### **Kernel source**

```
up2date redhat-rpm-config rpm-build
up2date --get-source kernel
rpm -ivh /var/spool/up2date/kernel*.src.rpm
cd /usr/src/redhat/SPECS
rpmbuild -bp --target=i686 kernel-2.6.spec
cp -a /usr/src/redhat/BUILD/kernel-2.6.9/linux-2.6.9 /usr/src
ln -s /usr/src/linux-2.6.9 /usr/src/linux
```
#### **To allow mvfs to work ok!**

mkdir /var/adm/rational/clearcase touch /var/adm/rational/clearcase/no\_mvfs\_tag

## **Installation**

[root@cc cc]# ./launchpad.sh

Here are the screenshots!!!!

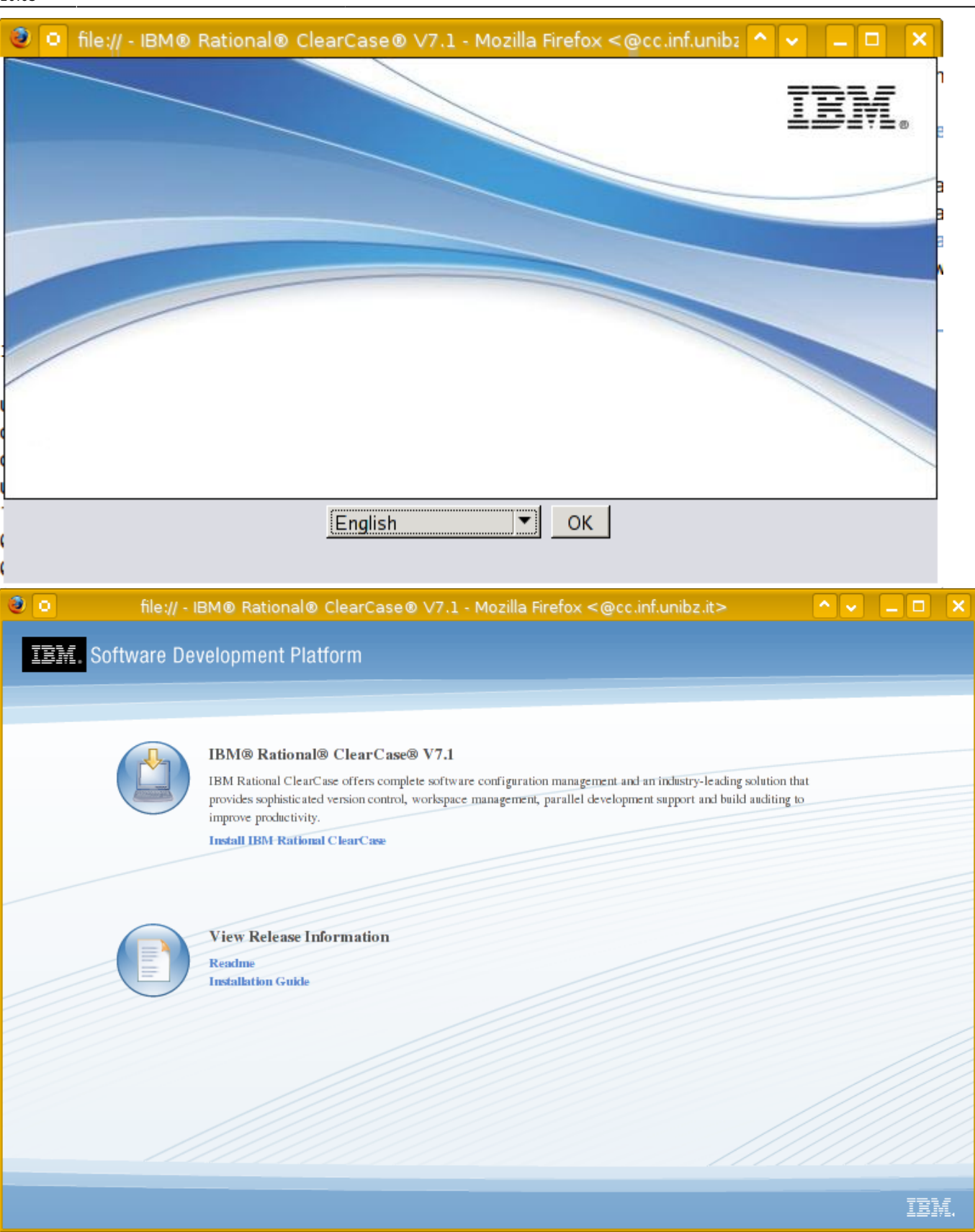

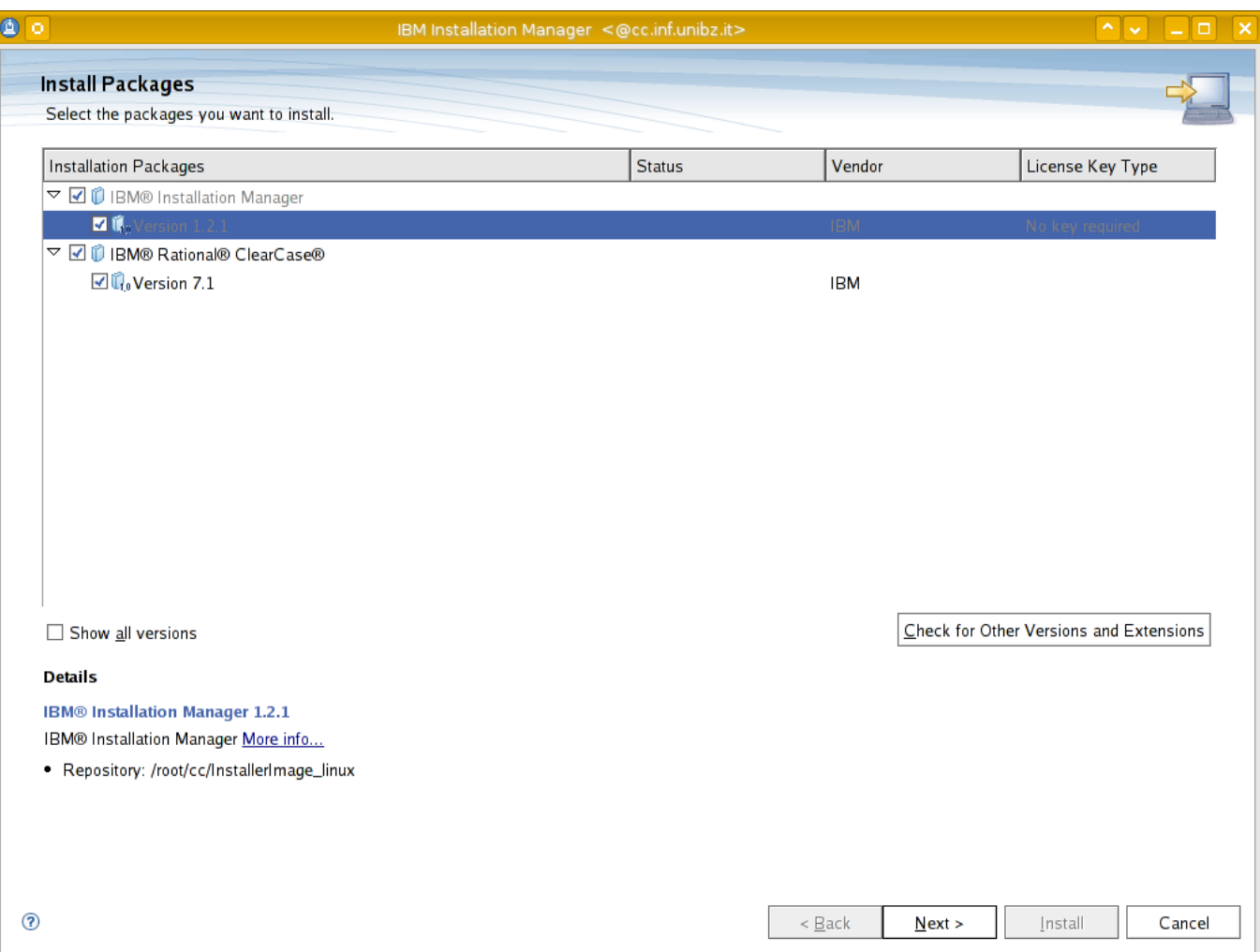

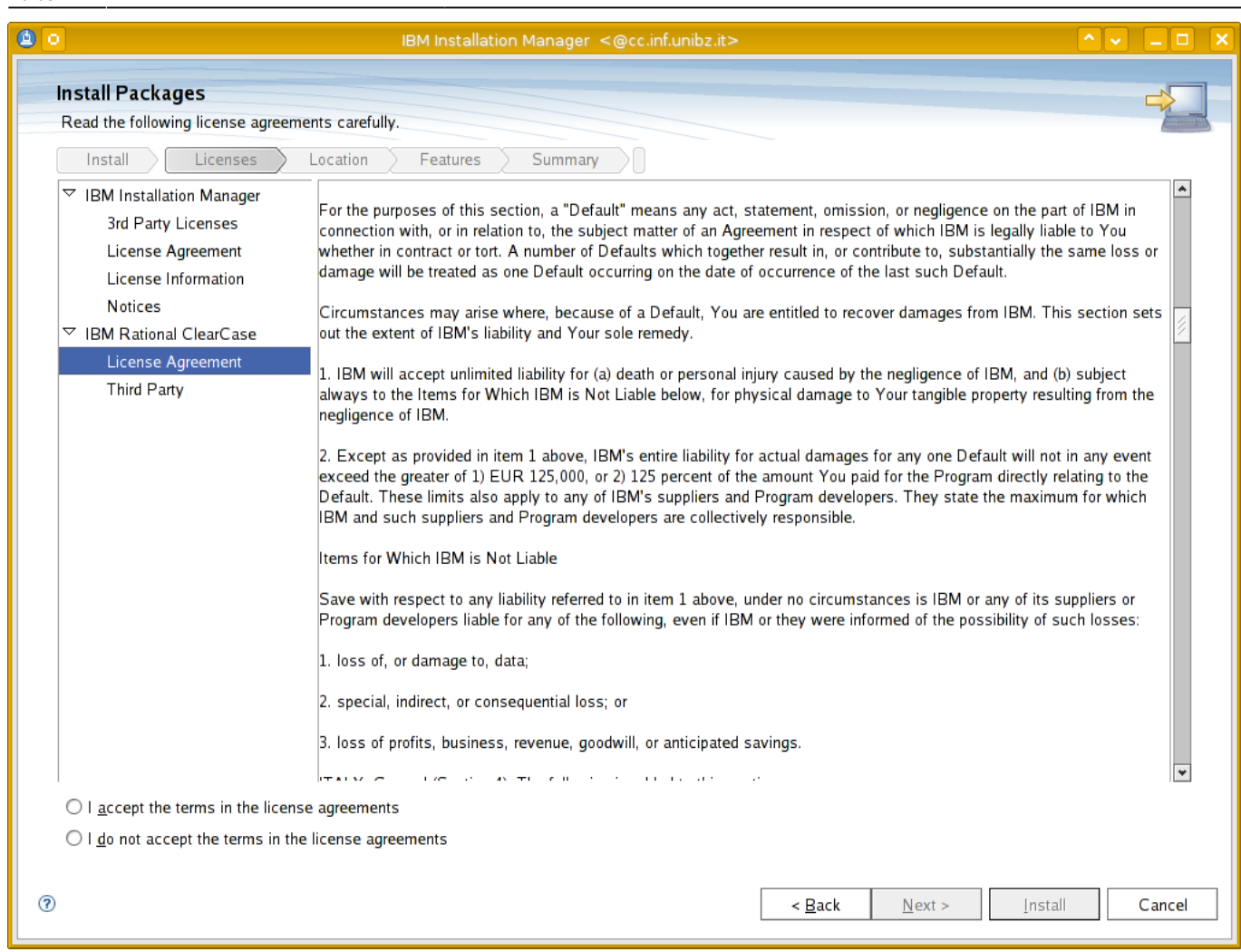

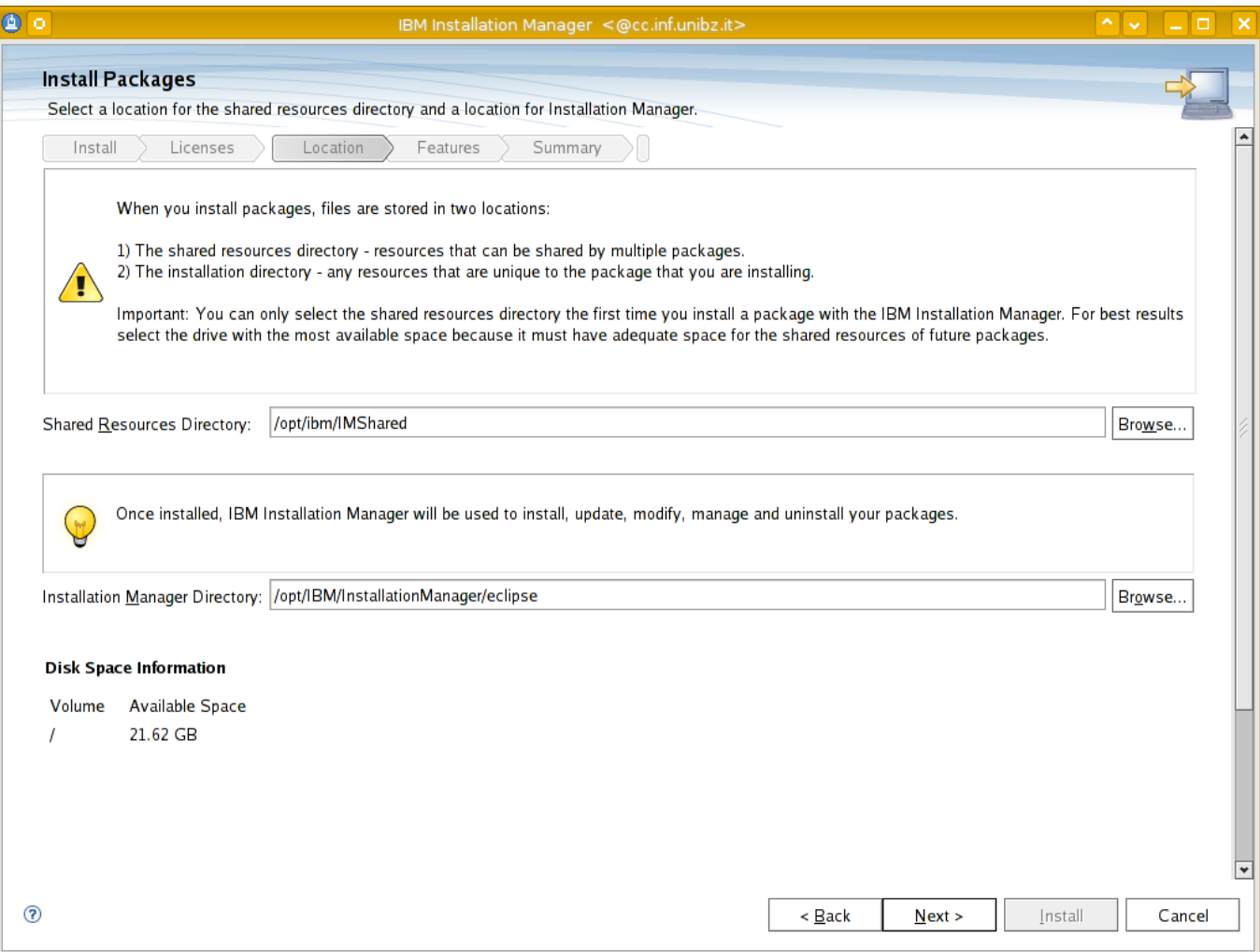

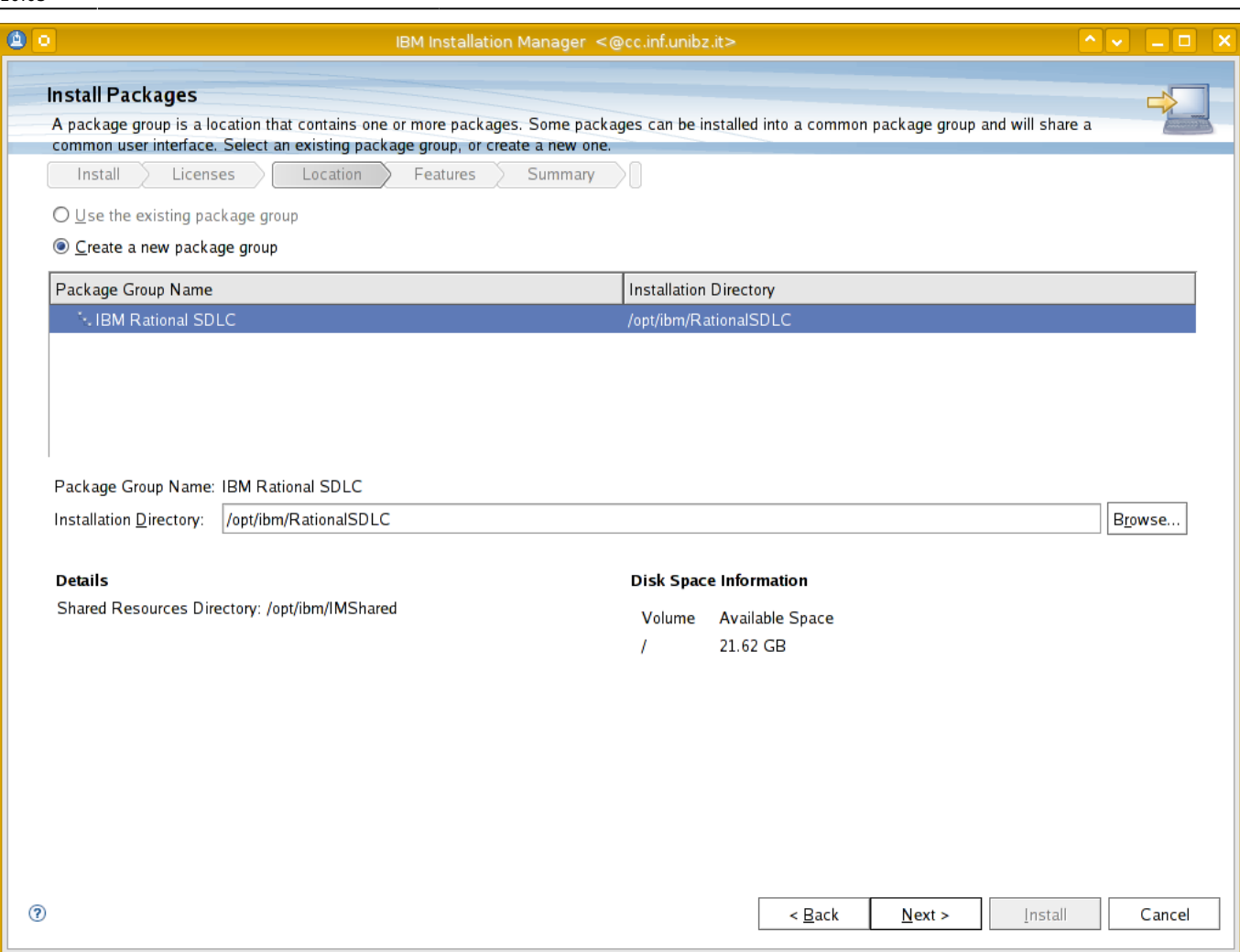

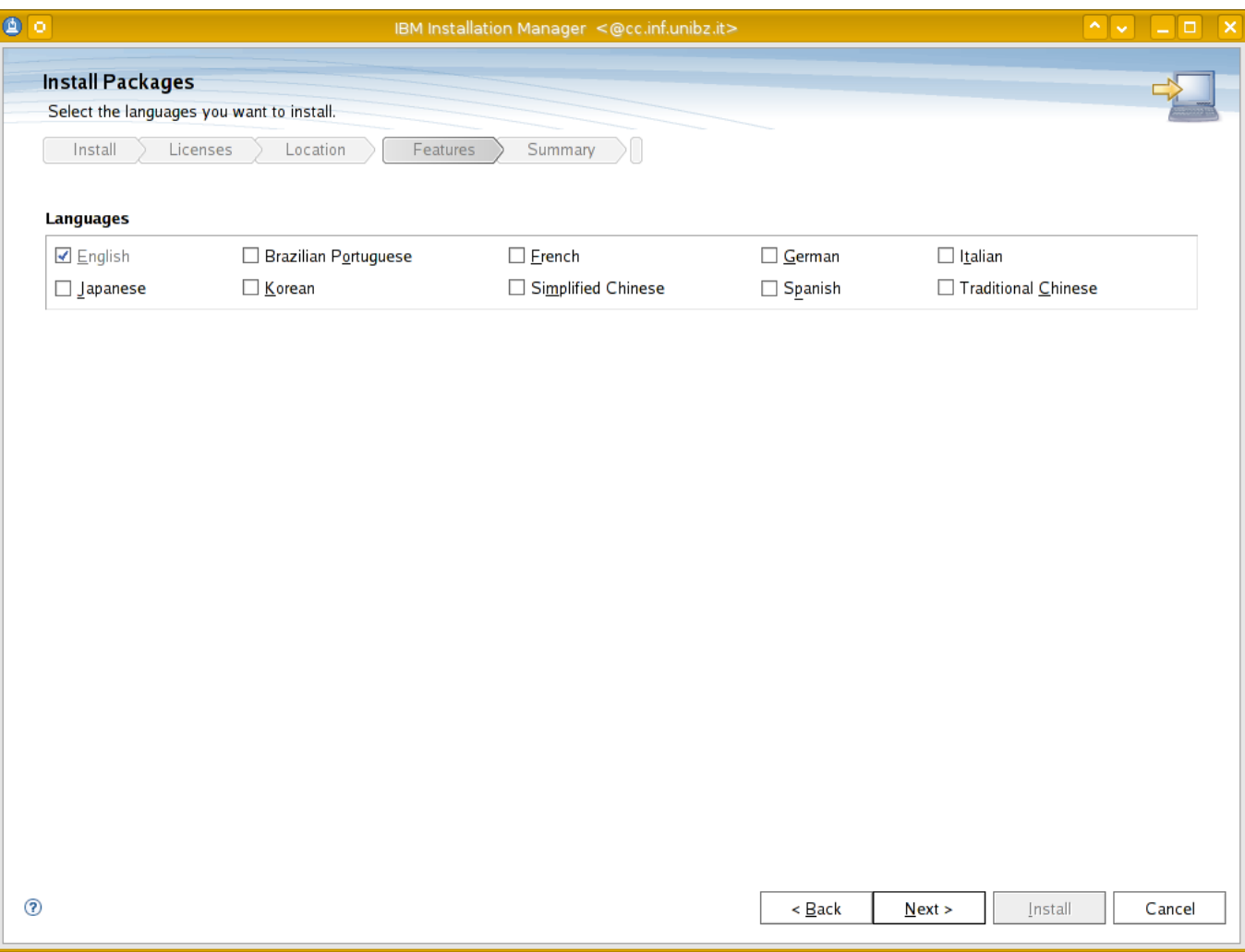

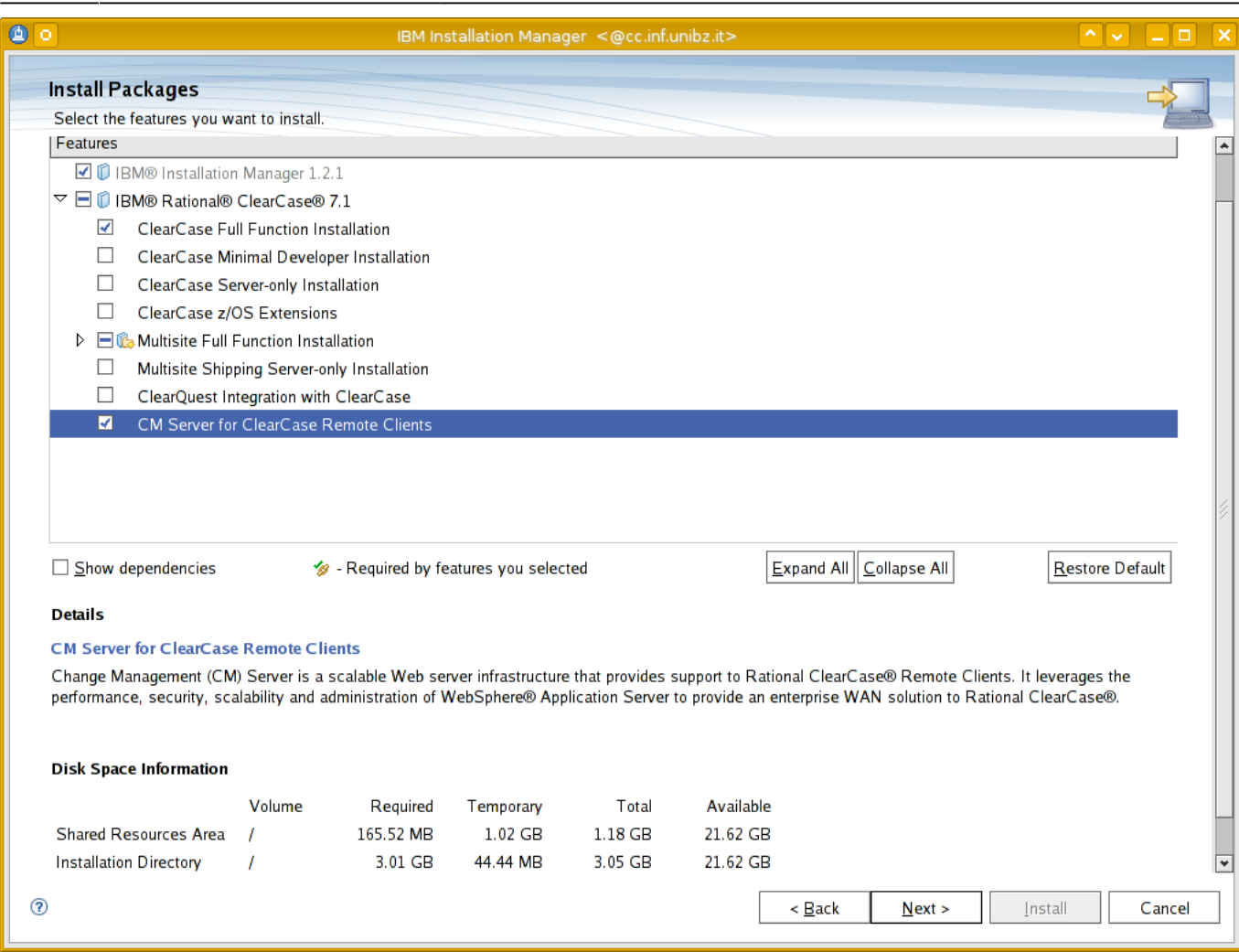

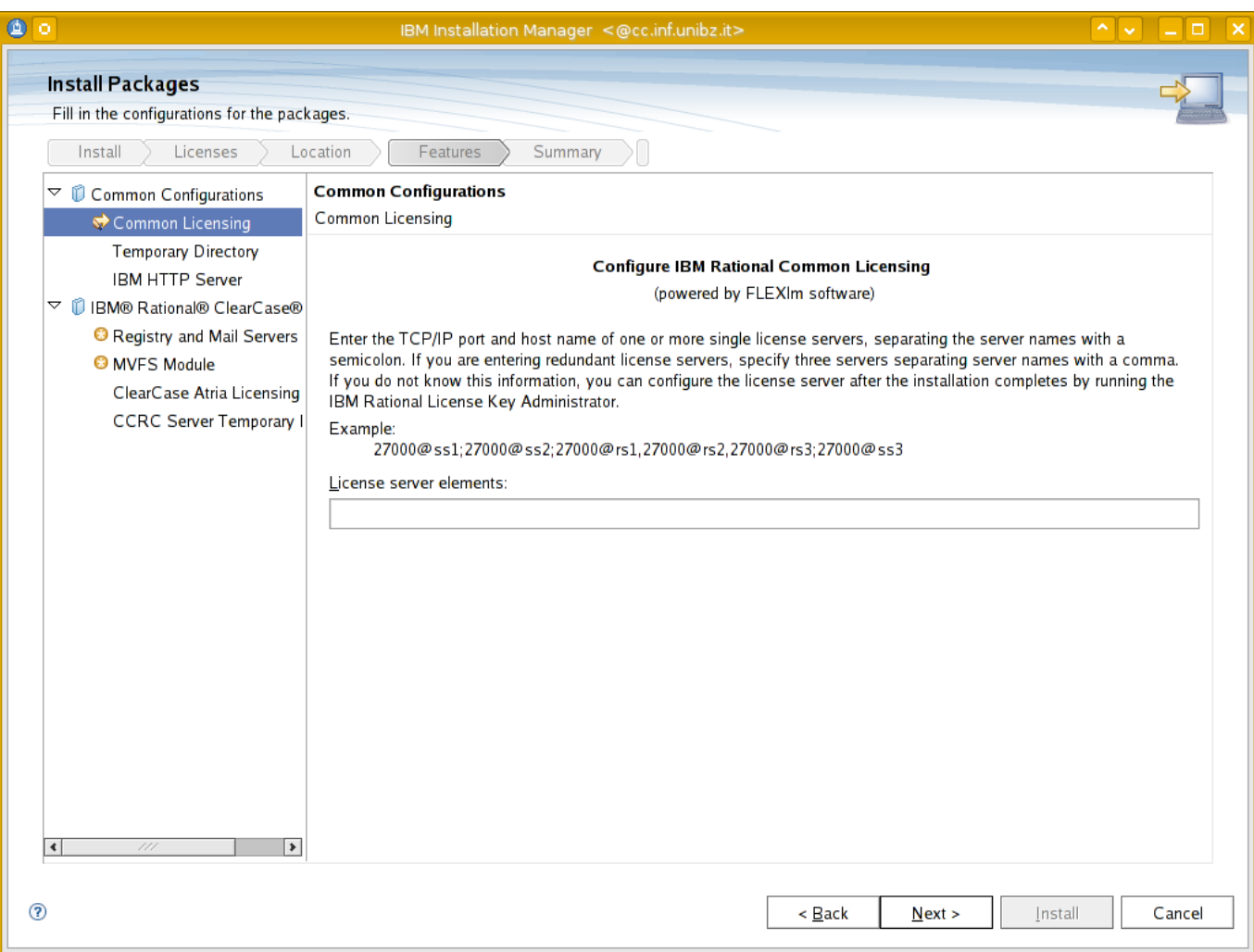

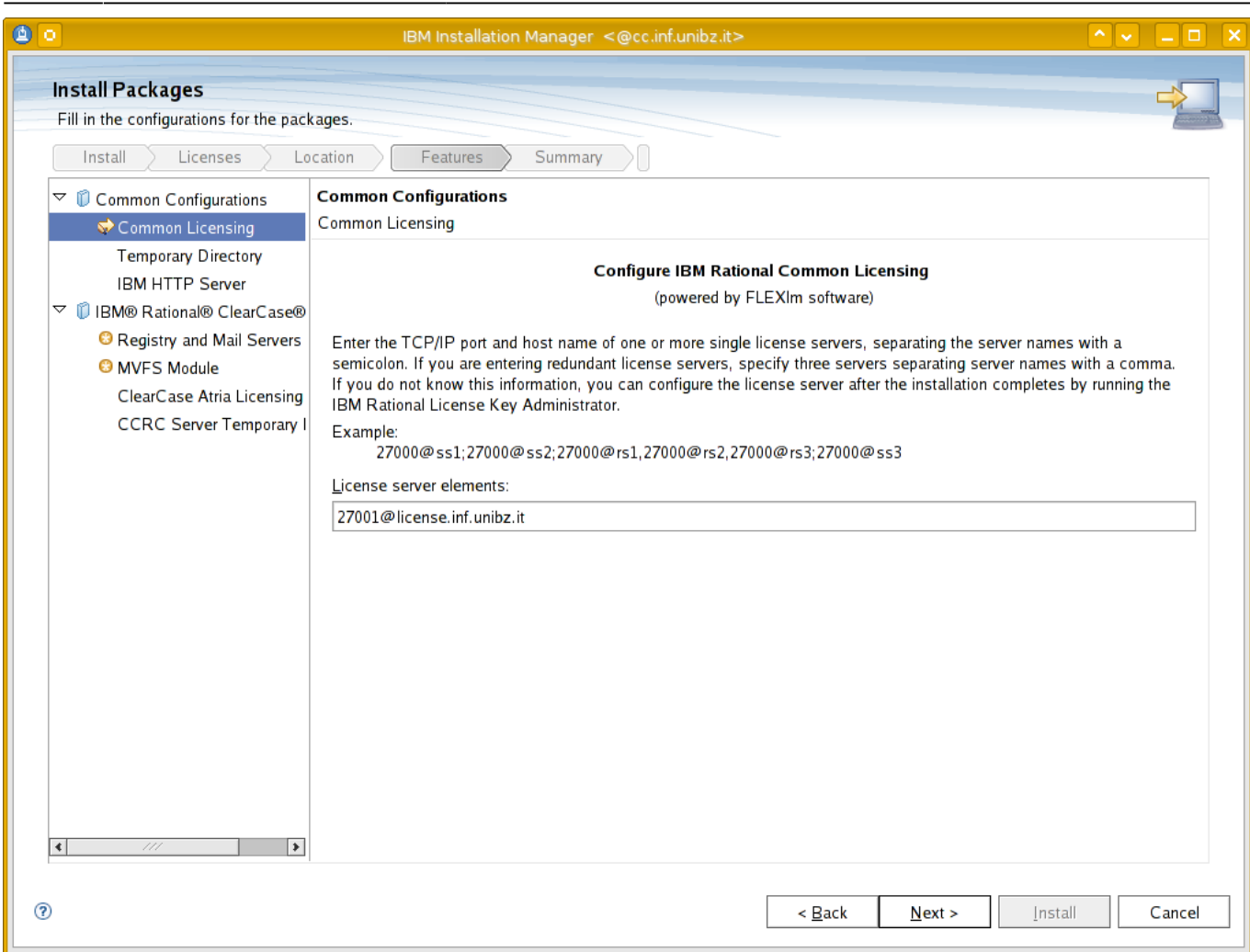

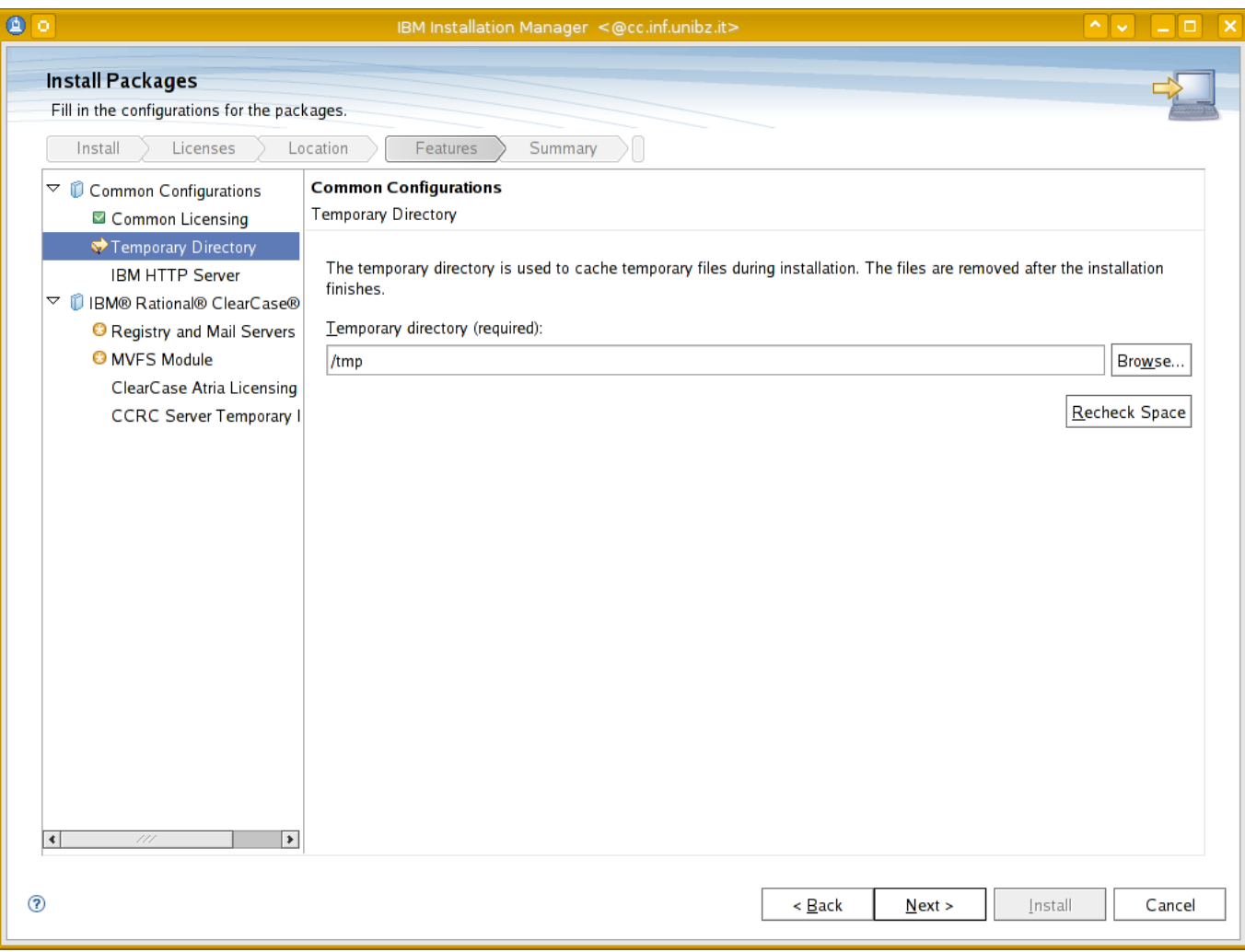

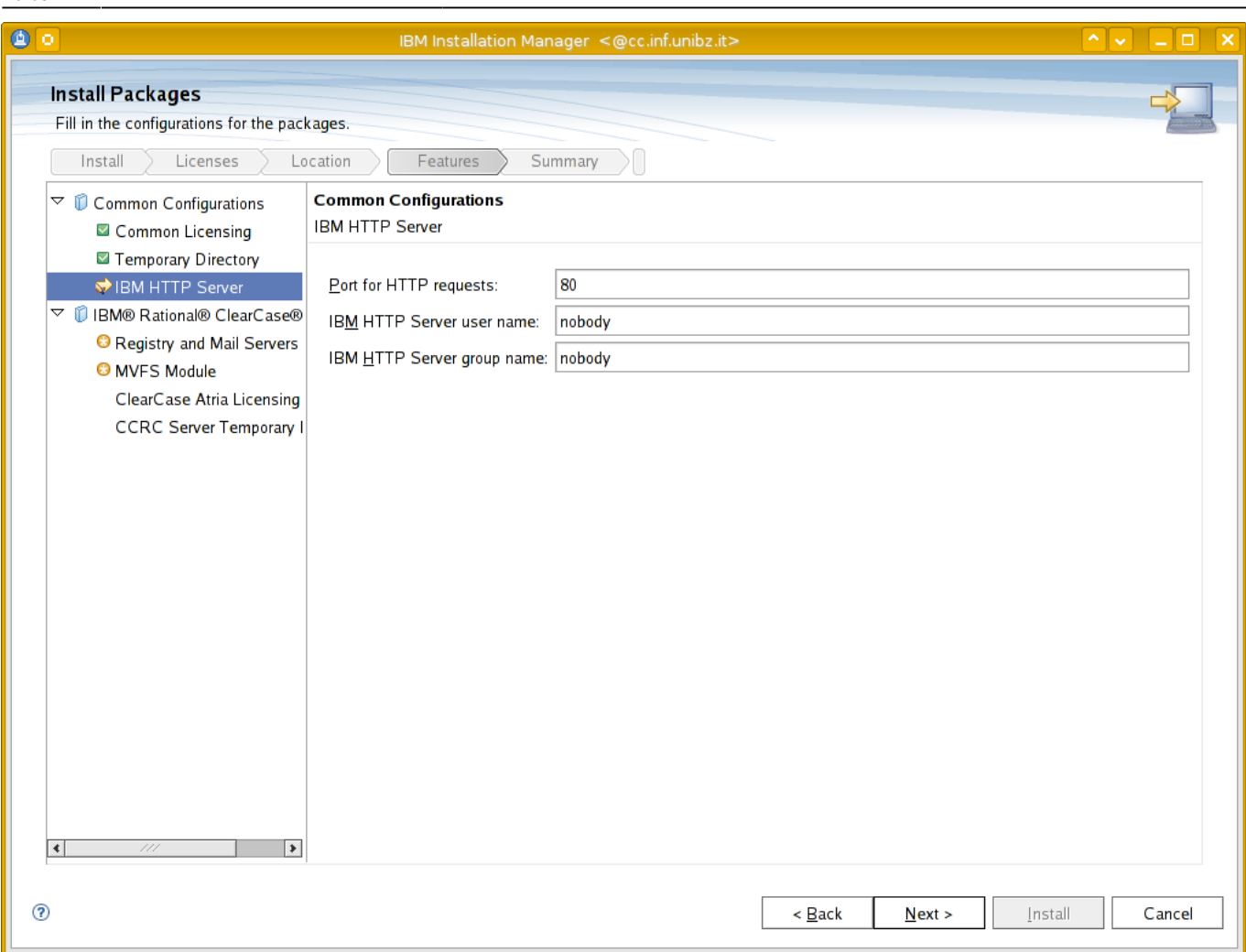

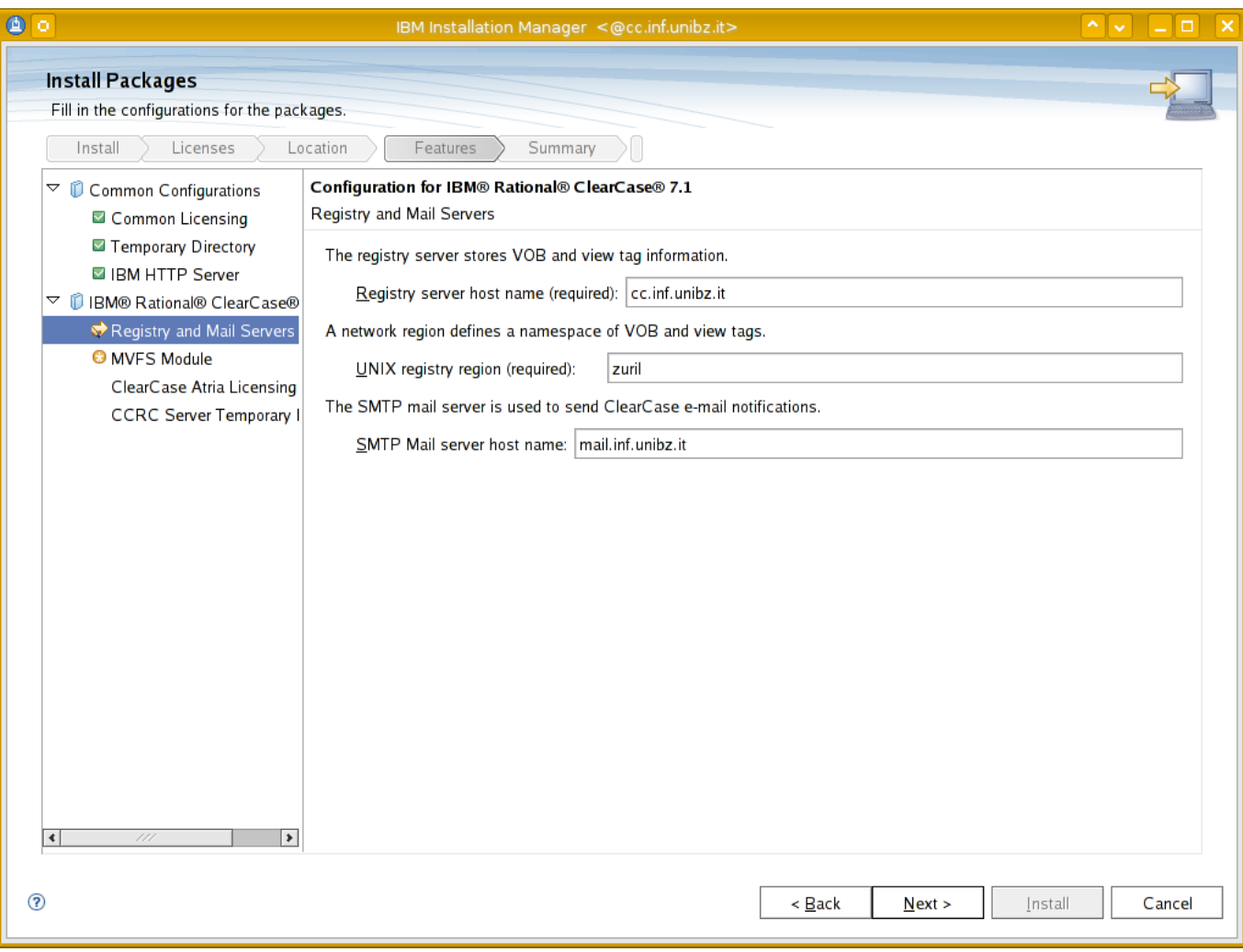

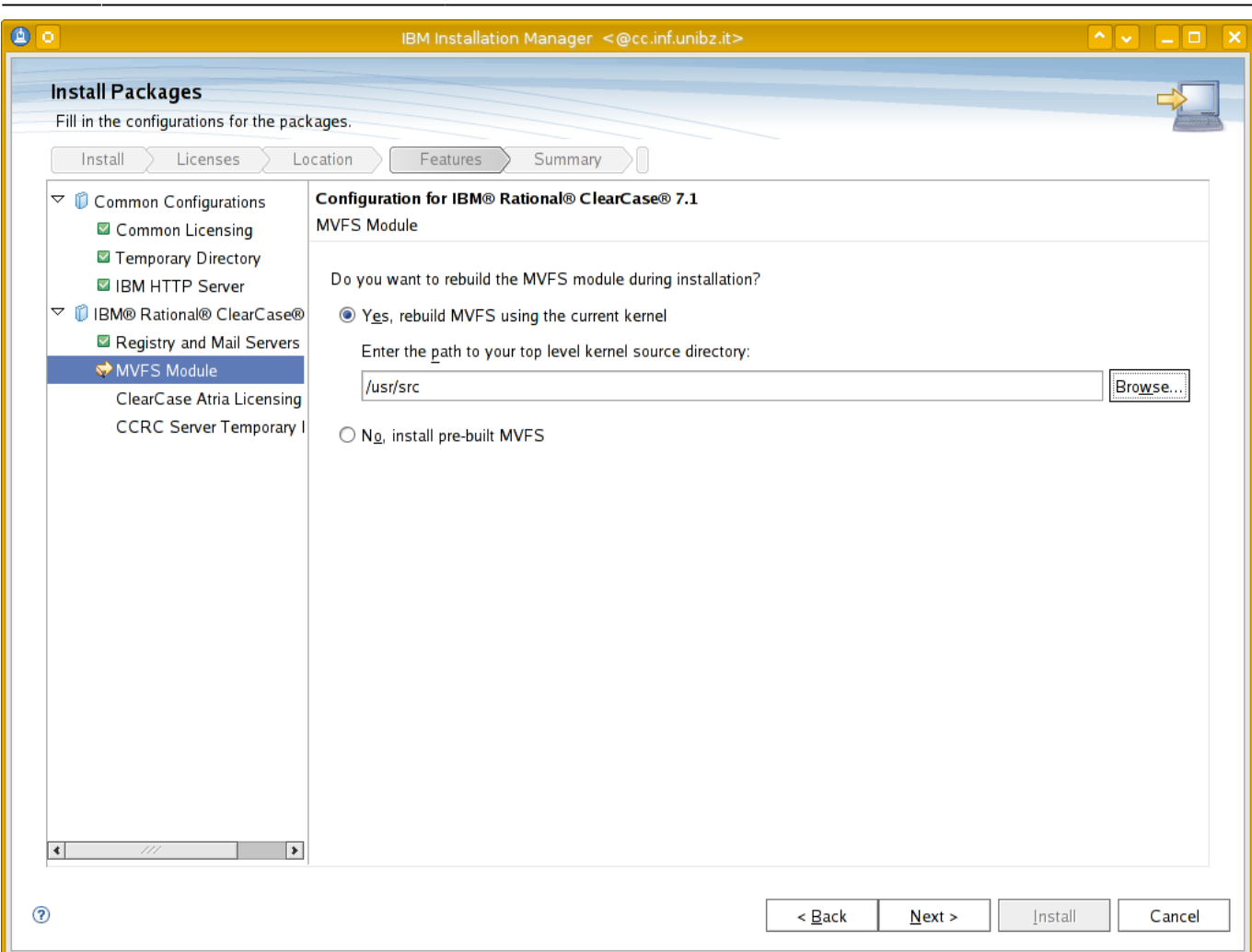

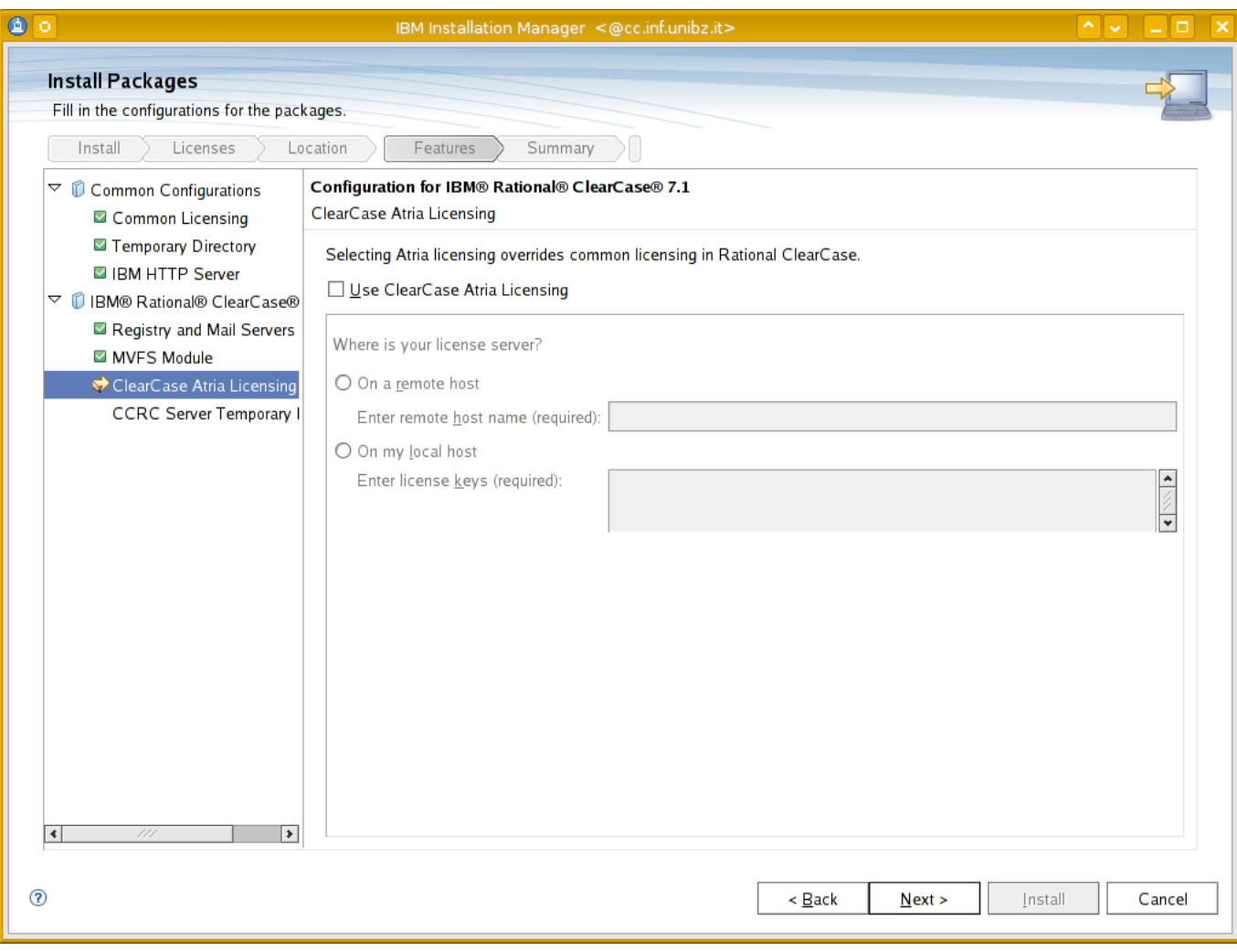

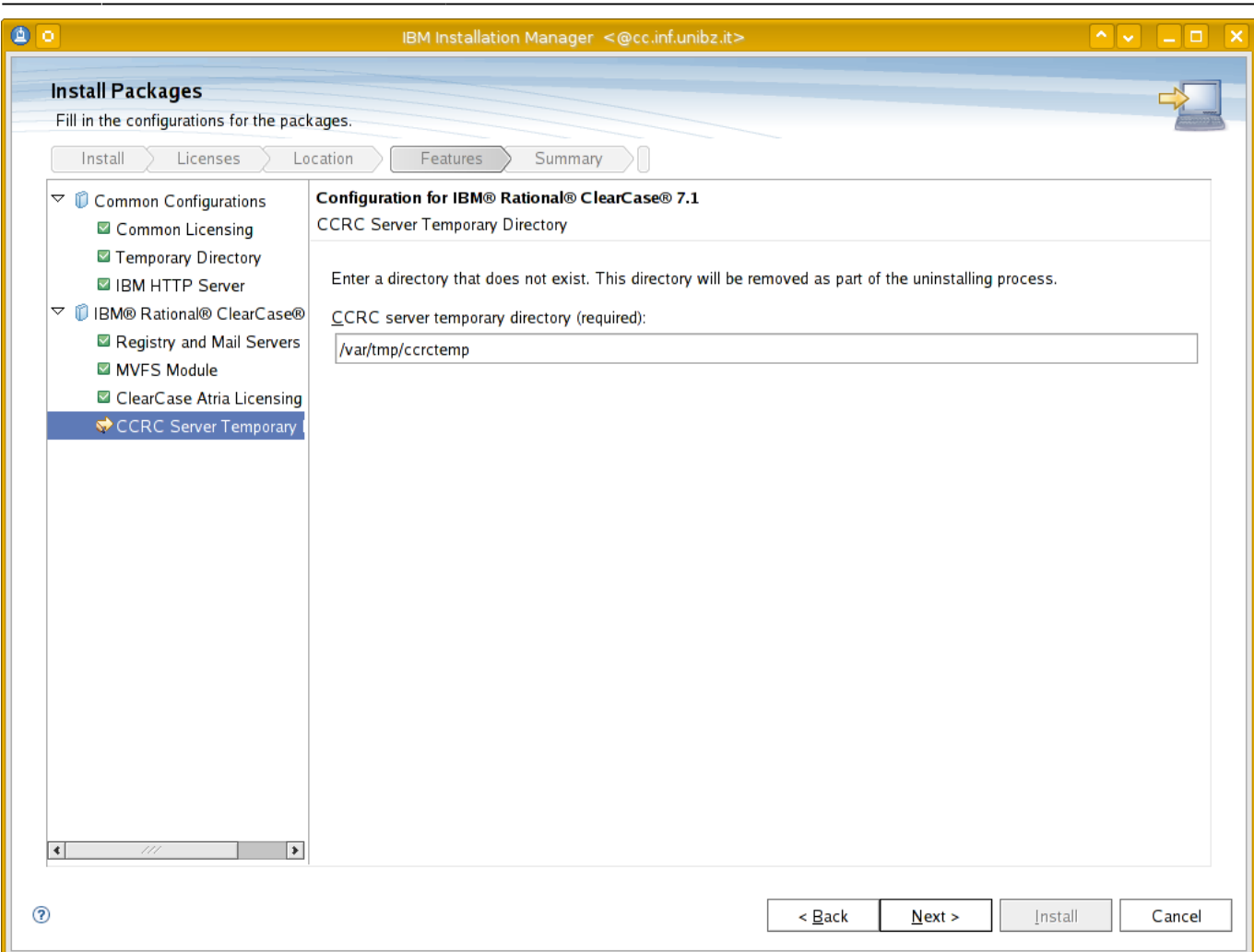

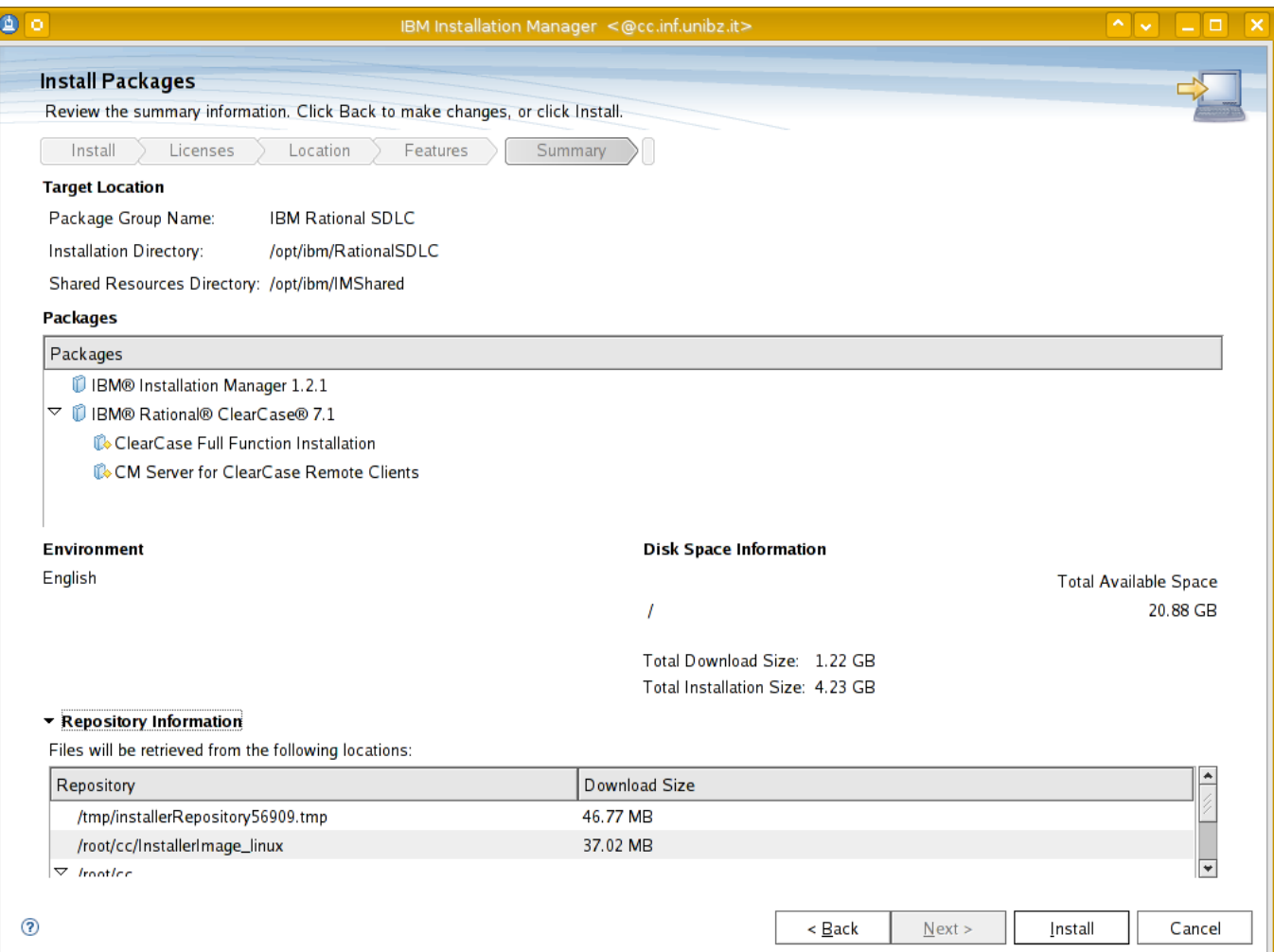

Last<br>update: update:

2019/01/16 public:install\_clearcase\_7.1\_linux\_redhat https://wiki.inf.unibz.it/doku.php?id=public:install\_clearcase\_7.1\_linux\_redhat&rev=1275569754 10:03

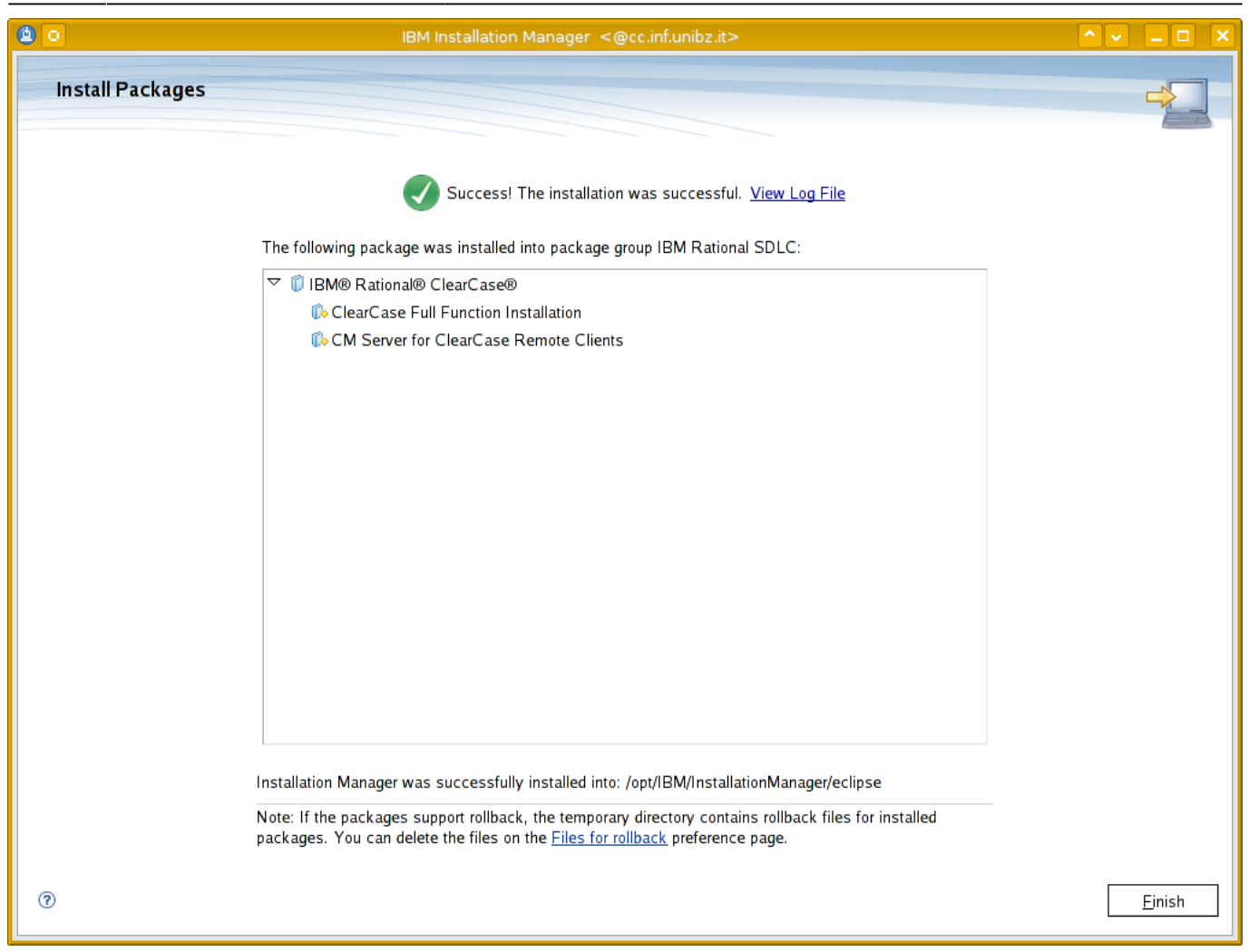

## **Post Installation**

rm /var/adm/rational/clearcase/no\_mvfs\_tag

## **Update/Modify Installation**

To update or modify launch the Installation Manager

/opt/IBM/InstallationManager/eclipse/launcher

```
 --- //[[kohofer@unibz.it|kohofer]] 2010/06/01 16:35//
```
From: <https://wiki.inf.unibz.it/>- **Engineering-Tech Wiki**

Permanent link: **[https://wiki.inf.unibz.it/doku.php?id=public:install\\_clearcase\\_7.1\\_linux\\_red](https://wiki.inf.unibz.it/doku.php?id=public:install_clearcase_7.1_linux_redhat&rev=1275569754) [hat&rev=1275569754](https://wiki.inf.unibz.it/doku.php?id=public:install_clearcase_7.1_linux_redhat&rev=1275569754)**

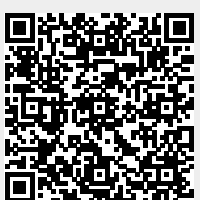

Last update: **2019/01/16 10:03**